# **BAB V IMPLEMENTASI DAN PENGUJIAN**

#### **5.1 IMPLEMENTASI SISTEM**

Implementasi aplikasi dijalankan oleh admin MOMO COLLECTION dengan bimbingan dan arahan dari penulis. Hal ini dilakukan guna untuk memeriksa kembali, kesesuaian antara aplikasi yang dibuat dengan spesifikasi kebutuhan MOMO COLLECTION adapun implementasi aplikasi dapat dijabarkan sebagai berikut :

- 1. Implementasi Rancangan Input
	- a. Form Login Admin

Form login admin digunakan sebagai keamanan data dan hak akses bagi pemilik. Adapun form login admin dapat dilihat pada gambar berikut:

#### **LOGIN ADMIN**

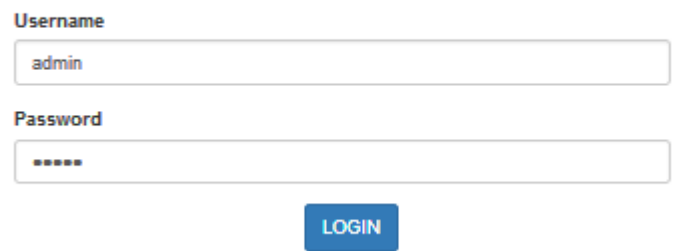

Gambar 5.1 Form Login Admin

b. Form Registrasi

Form registrasi digunakan untuk mendaftarkan diri sebagai member. Adapun form registrasi sebagai berikut:

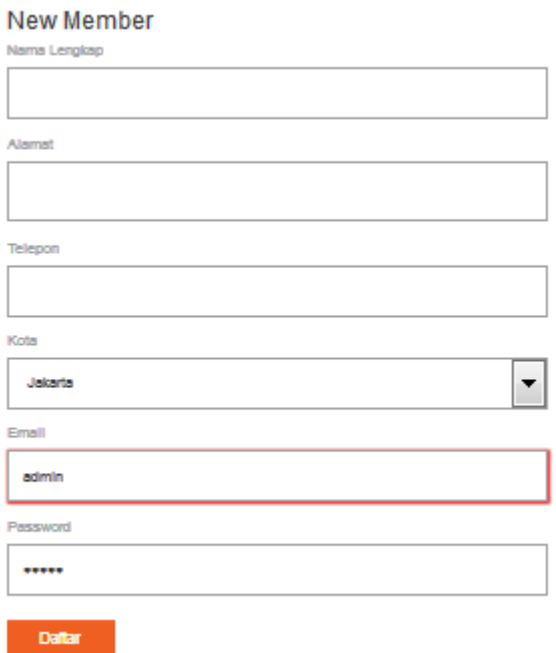

Gambar 5.2 Form Registrasi

c. Form Login Member

Form login member digunakan setelah melakukan registrasi. Adapun form registrasi sebagai berikut:

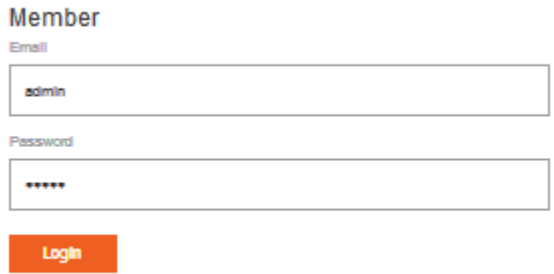

Gambar 5.3 Form Login Member

### d. Form Menu Utama

Form menu utama digunakan sebagai tampilan awal. Adapun form menu utamasebagai berikut:

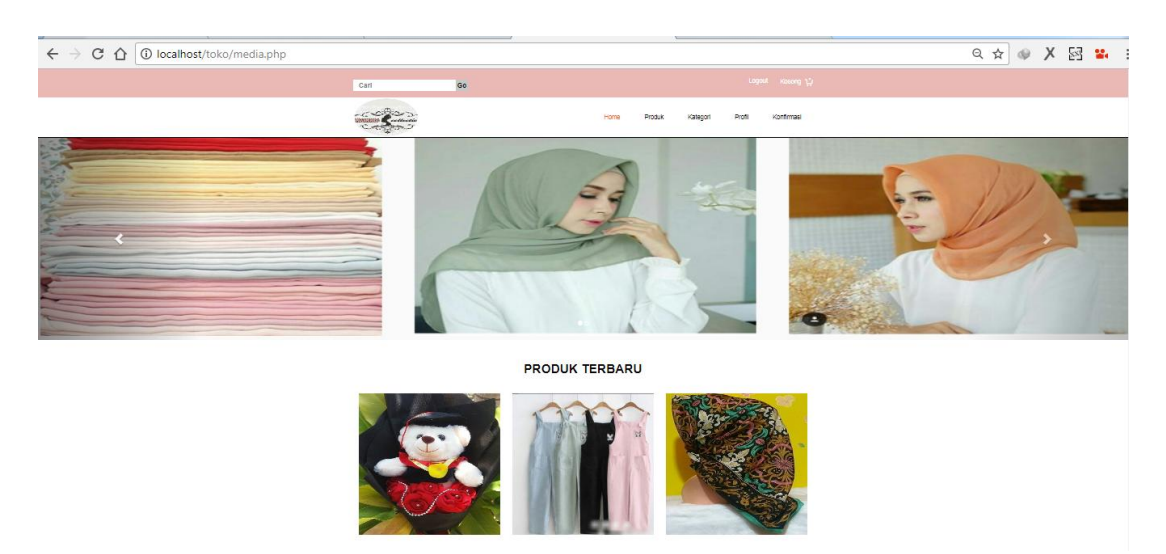

Gambar 5.4 Form Menu Utama

e. Form Produk

Form produk digunakan untuk menginput data produk yang ada pada MOMO COLLECTION. adapun form data produk dapat dilihat pada gambar berikut:

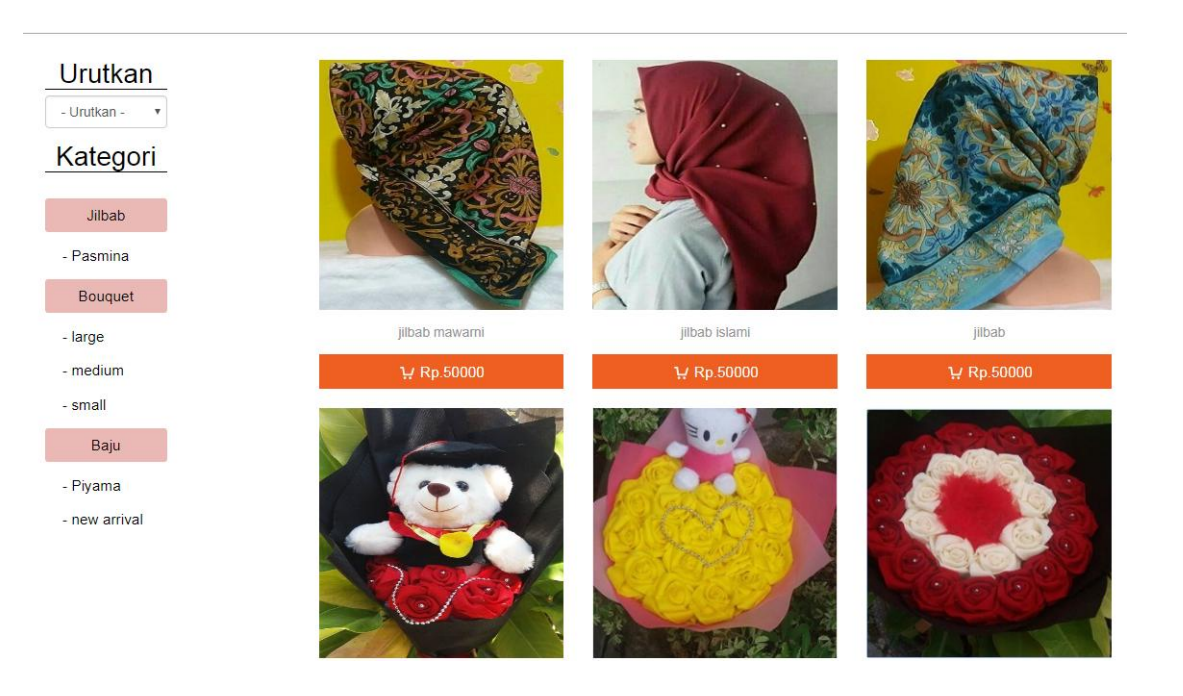

Gambar 5.5 Form Produk

f. Form Kategori Jilbab

Form ini digunakan untuk melihat kategori produk yang terdiri dari berbagai Jilbab yang dijual oleh MOMO COLLECTION. Adapun form kategori Jilbab dapat dilihat pada gambar berikut:

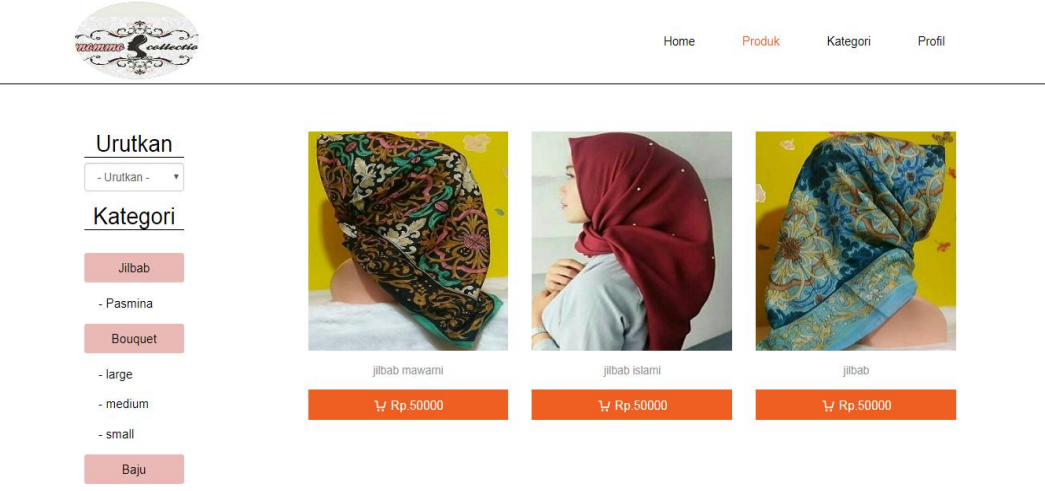

Gambar 5.6 Form Kategori Jilab

# g. Form Kategori Baju

Form ini digunakan untuk melihat kategori produk yang terdiri dari baju, . Adapun form kategori Bqju dapat dilihat pada gambar berikut:

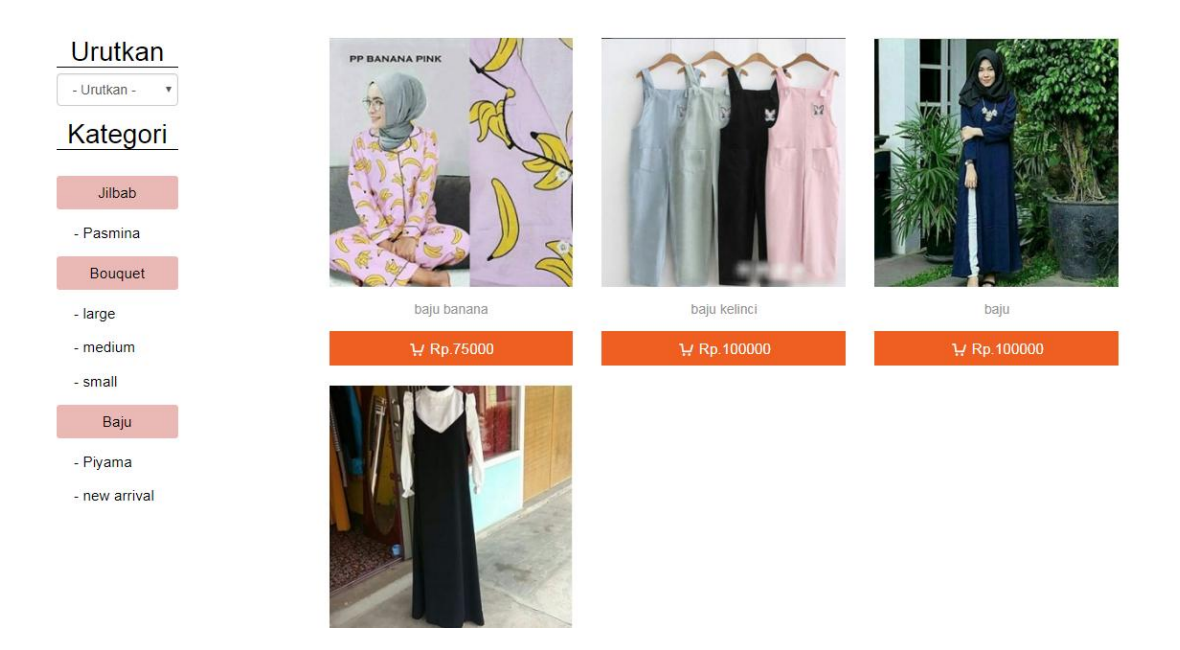

Gambar 5.7 Form Kategori Baju

h. Form Kategori Bouquet

Form ini digunakan untuk melihat kategori produk yang terdiri dari Bouquet yang di jual MOMO COLLECTION. Adapun form kategori Bouquet dapat dilihat pada gambar berikut:

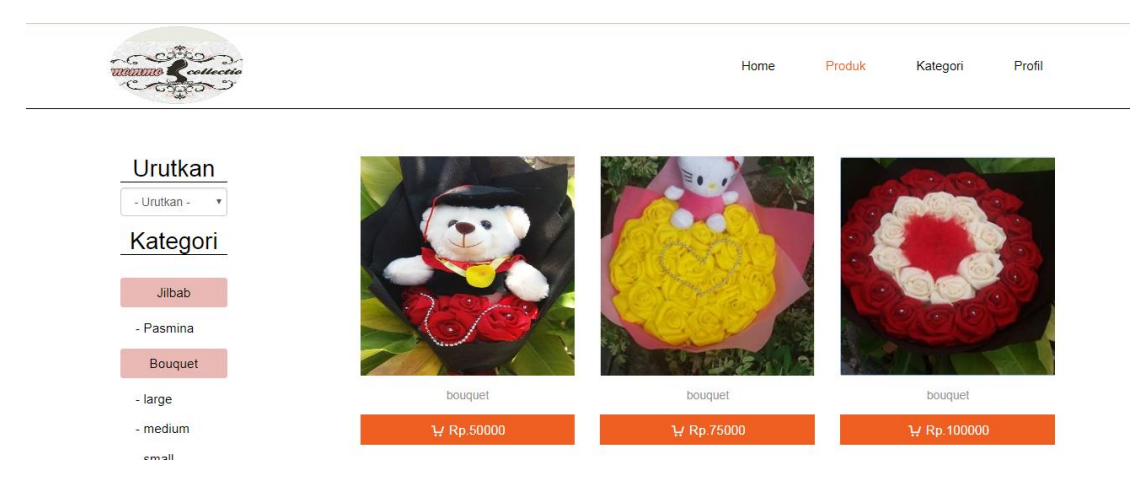

Gambar 5.8 Form Kategori Bouquet

i. Form Tambah Admin

Form tambah admin digunakan untuk menambahkan informasi data admin. Adapun gambar form tambah admin sebagai berikut:

#### **Tambah Admin**

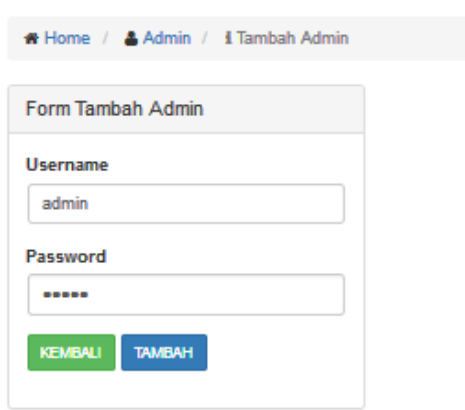

Gambar 5.9 Form Tambah Data Admin

j. Form Tambah Kota

Form tambah kota digunakan untuk menambahkan informasi data kota. Adapun gambar form tambah kota sebagai berikut:

## **Tambah Kota**

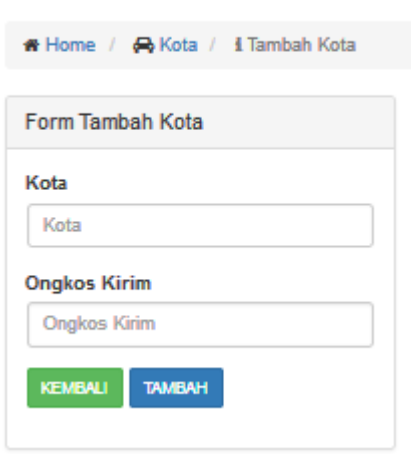

Gambar 5.10 Form Tambah Kota

k. Form Tambah Kategori Produk

Form tambah kategori produk untuk menambahkan produk baru. Adapun gambar form tambah kategori produk sebagai berikut:

#### Tambah Kategori

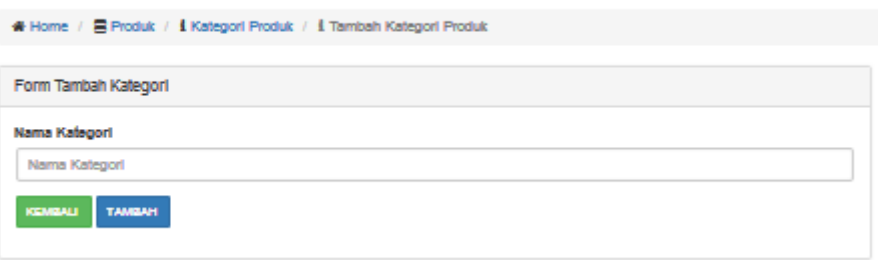

Gambar 5.11 Form Tambah Kategori Produk

- 2. Implementasi Rancangan Output
	- a. Laporan Produk

Laporan produk berasal dari input data produk. Form laporan produk dapat dilihat sebagai berikut:

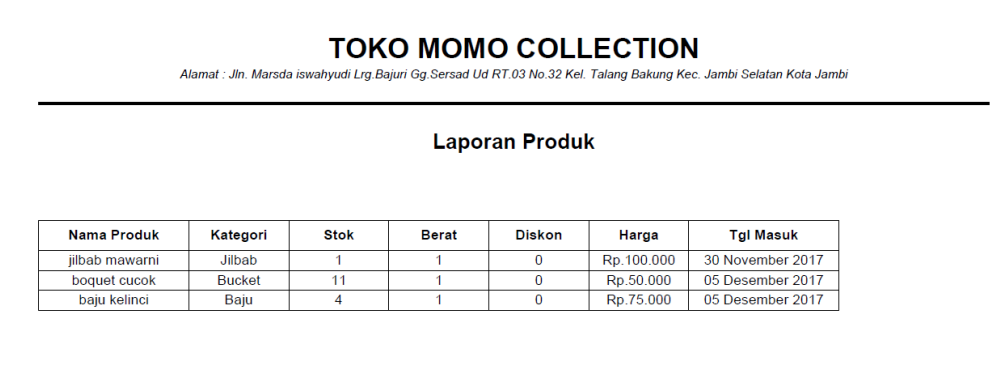

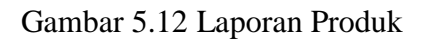

b. Laporan Penjualan

Laporan pembelian berasal dari input data pembelian. Form laporan penjuaan dapat dilihat sebagai berikut:

| <b>TOKO MOMO COLLECTION</b><br>Jin. Marsda iswahyudi Lrg.Bajuri Gg.Sersad Ud RT.03 No.32 Kel. Talang Bakung Kec. Jambi Selatan Kota Jambi |                    |                      |                     |                 |                    |                     |                          |                      |
|----------------------------------------------------------------------------------------------------|--------------------|----------------------|---------------------|-----------------|--------------------|---------------------|--------------------------|----------------------|
| Laporan Penjualan Online                                                                                                    |                    |                      |                     |                 |                    |                     |                          |                      |
| Tanggal Penjualan : Semua Penjualan                                                                                                    |                    |                      |                     |                 |                    |                     |                          |                      |
| No                                                                                                    | Nama               | <b>Tanggal Order</b> | Produk(Jumlah)      | Harga           | <b>Total Harga</b> | <b>Status Order</b> | <b>Status Konfirmasi</b> | <b>Status Terima</b> |
|                                                                                                    | Hanrian Dovianda P | 17 November 2017     | $-()$               | $ Rp.0$         | Rp.0               | Lunas               | Sudah                    | <b>Belum</b>         |
| $\overline{2}$                                                                                                    | rina               | 30 November 2017     | -jilbab mawarni (2) | $-$ Rp. 100.000 | Rp.200.000         | Lunas               | Sudah                    | Sudah                |
| 3                                                                                                    | rina               | 05 Desember 2017     | -baju kelinci (4)   | $-Rp.75.000$    | Rp.300.000         | Lunas               | Sudah                    | Sudah                |
| 4                                                                                                    | eki                | 07 Desember 2017     | -jilbab mawarni (3) | $-$ Rp. 100.000 | Rp.300.000         | Lunas               | Sudah                    | Sudah                |
| 5                                                                                                    | rina               | 02 Januari 2018      | -jilbab mawarni (2) | $-$ Rp. 100.000 | Rp.200.000         | Lunas               | Sudah                    | Sudah                |
| 6                                                                                                    | rina               | 02 Januari 2018      | -boquet cucok (2)   | $-$ Rp.50.000   | Rp.100.000         | <b>Batal</b>        | <b>Belum</b>             | <b>Belum</b>         |

Gambar 5.13 Laporan Penjualan

 $\overline{\phantom{a}}$ 

c. Laporan Chart / Grafik

Laporan chart / grafik berasal dari input data pembelian untuk mengetahui produk apa yang sering dibeli. Form laporan chart / grafik dapat dilihat sebagai berikut :

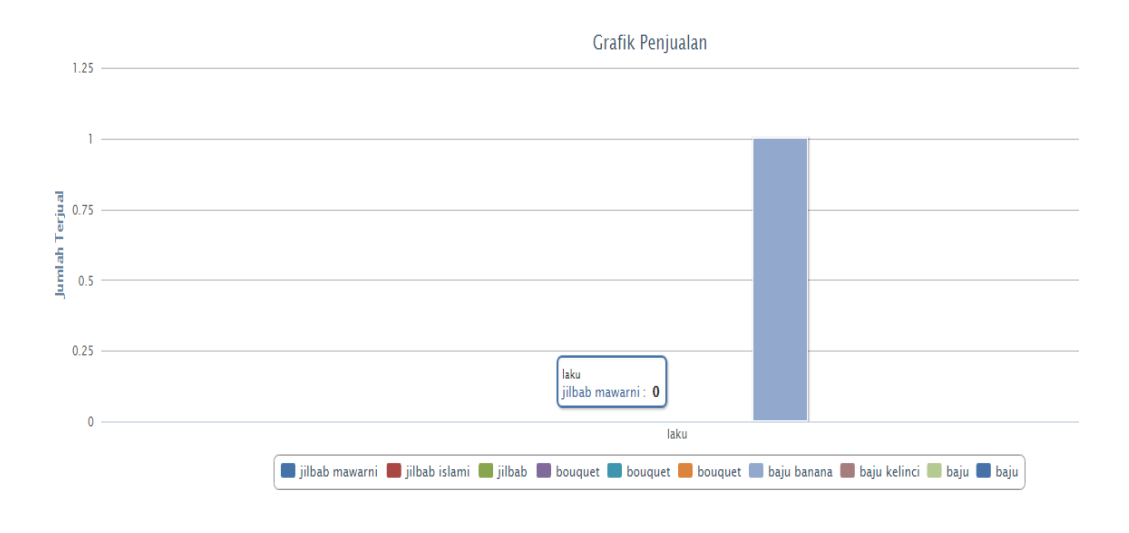

#### **5.2 PENGUJIAN SISTEM BLACK BOX**

Adapun pengujian aplikasi *Ecommerce* pada MOMO COLLECTION Jambi adalah sebagai berikut:

1. Pengujian Form Login Admin

Pada tabel 5.1 menjelaskan tentang pengujian modul *login admin,* dimana prosedur pengujiannya adalah buka aplikasi agar admin dapat melakukan *login.*

Tabel 5.1 Tabel Login Admin

| Deskripsi  | Prosedur  | Masukan       | Hasil yang  | Hasil yang  | Kesimpulan |
|------------|-----------|---------------|-------------|-------------|------------|
|            | Pengujian |               | diharapkan  | didapat     |            |
| Pengujian  | Jalankan  | Isi nama      | Menuju ke   | Menuju ke   | Baik       |
| pada login | sistem    | $=$ "admin"   | halaman     | halaman     |            |
|            |           | dan password  | utama       | utama       |            |
|            |           | $=$ "admin"   |             |             |            |
| Pengujian  | Jalankan  | Isi nama      | Pesan       | Pesan       | Baik       |
| pada login | sistem    | $=$ "tes" dan | "nama atau  | "nama atau  |            |
|            |           | $password =$  | password    | password    |            |
|            |           | "tes"         | anda salah" | anda salah" |            |

2. Pengujian Form Login Member

Pada tabel 5.2 menjelaskan tentang pengujian modul Form login member, bertujuan untuk melakukan pembelian

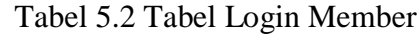

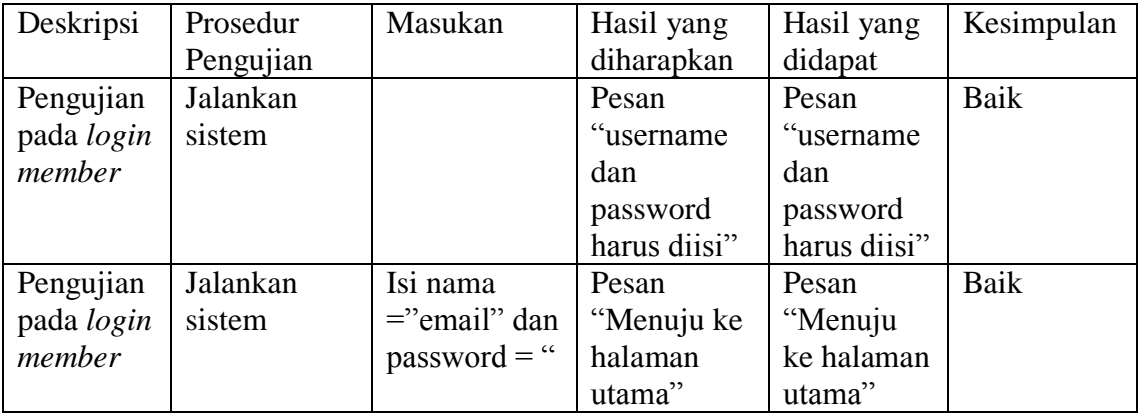

3. Mengelolah Data Admin

Pada tabel 5.3 menjelaskan tentang pengujian modul form mengelolah data admin, bertujuan untuk menambah data admin

| Deskripsi | Prosedur    | Masukan                    | Hasil yang  | Hasil yang | Kesimpulan |
|-----------|-------------|----------------------------|-------------|------------|------------|
|           | Pengujian   |                            | diharapkan  | didapat    |            |
| Pengujian | - Jalankan  | Isi                        | Pesan "anda | Pesan      | Baik       |
| pada      | sistem      | Username<br>$\overline{a}$ | berhasil    | "anda      |            |
| menamba   | - Login     | Password<br>$\overline{a}$ | menambah    | berhasil   |            |
| h data    | admin       |                            | data admin" | menambah   |            |
| admin     | - Klik menu |                            |             | data       |            |
|           | input data  |                            |             | admin"     |            |
|           | admin       |                            |             |            |            |
| Pengujian | - Jalankan  | Isi                        | Pesan "Isi  | Pesan "Isi | Baik       |
| pada      | sistem      | Username<br>$\overline{a}$ | isian ini"  | isian ini" |            |
| menamba   | - Login     | Password                   |             |            |            |
| h data    | admin       | Jika salah                 |             |            |            |
| admin     | - Klik menu | satu belum                 |             |            |            |
|           | input data  | diisi                      |             |            |            |
|           | admin       |                            |             |            |            |
| Pengujian | - Jalankan  | Isi                        | Pesan "anda | Pesan      | Baik       |
| pada      | sistem      | Data<br>$\overline{a}$     | belum       | "anda      |            |
| mengubah  | - Login     | Ubahan                     | selesai     | belum      |            |
| data      | admin       |                            | melengkapi  | selesai    |            |
| admin     | - Klik menu |                            | data admin" | melengkapi |            |
|           | table admin |                            |             | data       |            |
|           | - Klik link |                            |             | admin"     |            |
|           | edit        |                            |             |            |            |
| Pengujian | - Jalankan  | Data ubah                  | Pesan "anda | Pesan      | Baik       |
| pada      | sistem      | ada yang                   | belum       | "anda      |            |
| mengubah  | - Login     | belum diisi                | selesai     | belum      |            |
| data      | admin       |                            | melengkapi  | selesai    |            |
| admin     | - Klik menu |                            | data admin  | melengkapi |            |
|           | table admin |                            | ,,          | data       |            |
|           | - Klik link |                            |             | admin"     |            |
|           | edit        |                            |             |            |            |
| Pengujian | - Jalankan  |                            | Pesan "anda | Pesan      | Baik       |
| pada      | sistem      |                            | berhasil    | "anda      |            |
| menghapu  | - Login     |                            | menghapus   | berhasil   |            |
| s data    | admin       |                            | data admin" | menghapus  |            |
| admin     | - Klik menu |                            |             | data       |            |
|           | table admin |                            |             | admin"     |            |
|           | - Klik link |                            |             |            |            |
|           | hapus       |                            |             |            |            |

Tabel 5.3 Tabel Mengelolah Data Admin

## 4. Mengelolah Data Produk

Pada tabel 5.4 menjelaskan tentang pengujian modul form mengelolah data produk, bertujuan untuk menambah data produk

| Deskripsi | Prosedur    | Masukan                                  | Hasil yang  | Hasil yang | Kesimpulan |
|-----------|-------------|------------------------------------------|-------------|------------|------------|
|           | Pengujian   |                                          | diharapkan  | didapat    |            |
| Pengujian | - Jalankan  | Isi                                      | Pesan "anda | Pesan      | Baik       |
| pada      | sistem      | Username                                 | berhasil    | "anda      |            |
| menamba   | - Login     | Password                                 | menambah    | berhasil   |            |
| h data    | admin       |                                          | data        | menambah   |            |
| produk    | Klik menu   |                                          | produk"     | data       |            |
|           | input data  |                                          |             | produk"    |            |
|           | produk      |                                          |             |            |            |
| Pengujian | Jalankan    | Isi                                      | Pesan "Isi  | Pesan "Isi | Baik       |
| pada      | sistem      | Username                                 | isian ini"  | isian ini" |            |
| menamba   | - Login     | Password                                 |             |            |            |
| h data    | admin       | Jika salah                               |             |            |            |
| produk    | Klik menu   | satu belum                               |             |            |            |
|           | input data  | diisi                                    |             |            |            |
|           | produk      |                                          |             |            |            |
| Pengujian | - Jalankan  | Isi                                      | Pesan "anda | Pesan      | Baik       |
| pada      | sistem      | Nama                                     | belum       | "anda      |            |
| mengubah  | - Login     | produk                                   | selesai     | belum      |            |
| data      | admin       | Kategori                                 | melengkapi  | selesai    |            |
| produk    | - Klik menu | Jumlah<br>$\overline{\phantom{a}}$       | data        | melengkapi |            |
|           | table data  | <b>Berat</b><br>$\overline{\phantom{a}}$ | produk"     | data       |            |
|           | produk      | Harga                                    |             | produk"    |            |
|           | - Klik link | Diskon                                   |             |            |            |
|           | edit        | Deskripsi                                |             |            |            |
|           |             | Gambar                                   |             |            |            |
| Pengujian | - Jalankan  | Data ubah                                | Pesan "anda | Pesan      | Baik       |
| pada      | sistem      | ada yang                                 | belum       | "anda      |            |
| mengubah  | - Login     | belum diisi                              | selesai     | belum      |            |
| data      | admin       |                                          | melengkapi  | selesai    |            |
| produk    | - Klik menu |                                          | data        | melengkapi |            |

Tabel 5.4 Tabel Mengelolah Data Produk

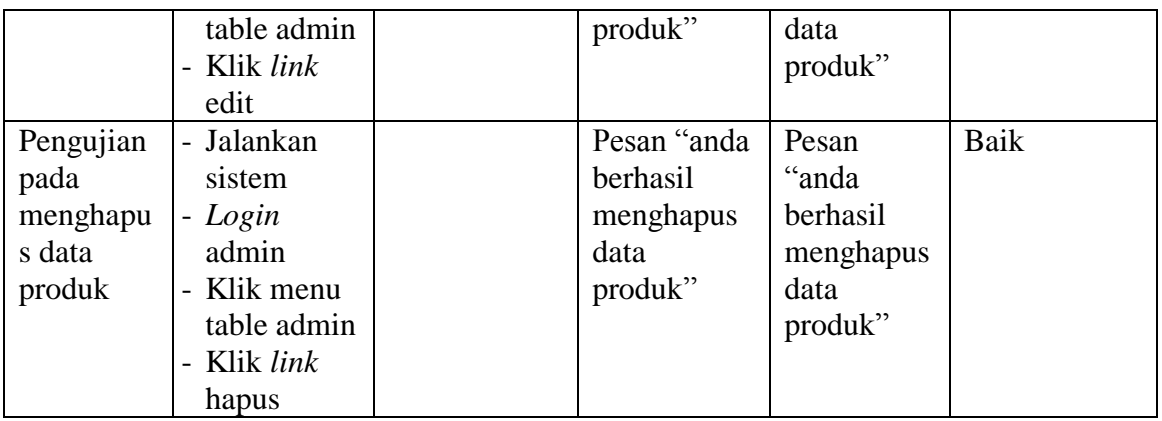

5. Mengelolah Data Kategori Produk

Pada tabel 5.5 menjelaskan tentang pengujian modul form mengelolah data kategori produk, bertujuan untuk menambah data kategori produk

| Deskripsi | Prosedur                   | Masukan                    | Hasil yang  | Hasil yang | Kesimpulan |
|-----------|----------------------------|----------------------------|-------------|------------|------------|
|           | Pengujian                  |                            | diharapkan  | didapat    |            |
| Pengujian | - Jalankan                 | Isi                        | Pesan "anda | Pesan      | Baik       |
| pada      | sistem                     | Username                   | berhasil    | "anda      |            |
| menamba   | - Login                    | Password<br>$\overline{a}$ | menambah    | berhasil   |            |
| h data    | admin                      |                            | data        | menambah   |            |
| kategori  | - Klik menu                |                            | kategori    | data       |            |
| produk    | input data                 |                            | produk"     | kategori   |            |
|           | kategori                   |                            |             | produk"    |            |
|           | produk                     |                            |             |            |            |
| Pengujian | - Jalankan                 | Isi                        | Pesan "Isi  | Pesan "Isi | Baik       |
| pada      | sistem                     | Username                   | isian ini"  | isian ini" |            |
| menamba   | - Login                    | Password<br>$\overline{a}$ |             |            |            |
| h data    | admin                      | Jika salah                 |             |            |            |
| kategori  | - Klik menu                | satu belum                 |             |            |            |
| produk    | input data                 | diisi                      |             |            |            |
|           | kategori                   |                            |             |            |            |
|           | produk                     |                            |             |            |            |
| Pengujian | Jalankan<br>$\overline{a}$ | Isi                        | Pesan "anda | Pesan      | Baik       |
| pada      | sistem                     | Nama                       | belum       | "anda      |            |
| mengubah  | - Login                    | kategori                   | selesai     | belum      |            |
| data      | admin                      |                            | melengkapi  | selesai    |            |
| produk    | - Klik menu                |                            | data        | melengkapi |            |

Tabel 5.5 Tabel Mengelolah Data Kategori Produk

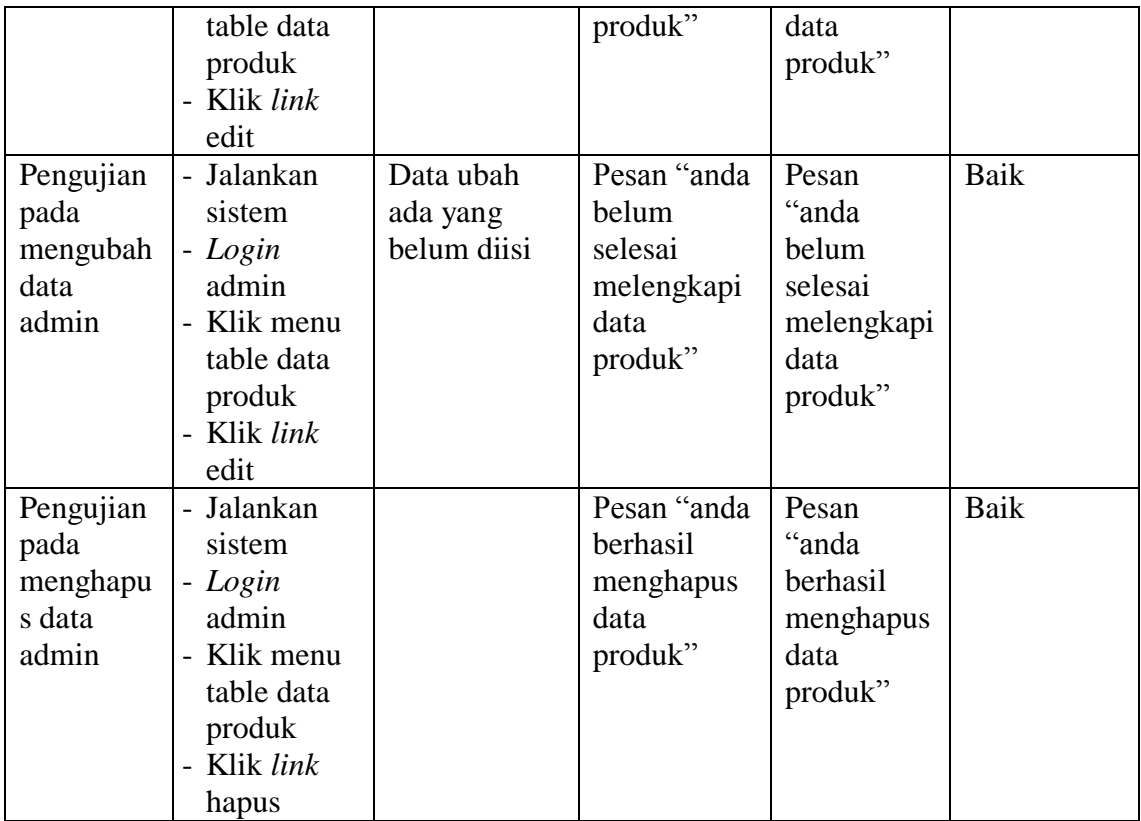